#### **CỘNG HÒA XÃ HỘI CHỦ NGHĨA VIỆT NAM Độc lập - Tự do - Hạnh phúc**

*TP. Hồ Chí Minh, ngày 12 tháng 7 năm 2021.*

#### **QUY TRÌNH**

#### **Thi kết thúc học phần tự luận bằng hình thức thi trực tuyến (Áp dụng cho Học kỳ 2 năm học 2020 - 2021)**

### **I. ĐỐI VỚI CÁN BỘ COI THI**

### **Cán bộ coi thi: Mỗi phòng thi gồm 02 cán bộ coi thi (gọi tắt là CBCT1, CBCT2).**

#### **CBCT1, CBCT2**

- Cán bộ coi thi đã có tài khoản đã được cấp trước đó, tên tài khoản đăng nhập vào email: actvn.edu.vn, theo tên tài khoản cá nhân của cán bộ coi thi để đăng nhập vào.

- Cán bộ coi thi được người quản trị thiết lập vào nhóm môn thi, giờ thi, ngày thi và được phân quyền chủ sở hữu để quản trị môn thi trong microsoft teams, trách nhiệm quản trị phân quyền phòng thi.

- Vào microsoft teams phòng thi đã được phân công theo từng môn thi, cán bộ coi thi tiến hành gọi tham gia để kết nối gọi **Tham Gia** đến sinh viên trong teams danh sách sinh viên đã được người quản trị thiết lập từ trước và khi đã kết nối với được sinh viên thì CBCT bấm vào biểu tượng dấu ba chấm thêm hành động trên màn hình có chữ bắt đầu ghi hình.

- CBCT yêu cầu sinh viên bật camera lên màn hình.

- CBCT bấm vào hiển thị cuộc hộp thoại chọn **tải lên từ máy tính của tôi**  tìm file danh sách dự thi sinh viên gửi lên và tiến hành điểm danh sinh viên trong danh sách thi, đánh dấu sinh viên vắng thi lưu vào folder đã tạo trước đó. Thông báo cho sinh viên biết, sinh viên nào số báo danh lẻ thì làm đề lẻ, còn những sinh viên số báo danh chẵn thì làm đề chẵn.

- Cán bộ coi thi bấm vào hiển thị cuộc hội thoại chọn **tải lên từ máy tính của tôi** tìm file đề thi lên đề chẵn, đề lẻ để sinh viên làm bài, hỏi sinh viên có thắc mắc gì đề không thì thông báo sinh viên thời gian làm bài bình thường.

- Khi sinh viên thi được 2/3 thời gian cán bộ coi thi vào dấu biểu tượng chín dấu chấm bấm chọn OUTLOOK và thao tác bấm chọn biểu tượng chín dấu chấm bấm chữ FORMS sau đó tìm đến môn thi, phòng thi, mở file ra. ấn vào dấu ba chấm hiện dòng chữ xem thêm biểu tượng cài đặt mẫu để thiết lập ngày bắt đầu từ thời gian sinh viên thi được 2/3 thời gian làm bài thi, nộp bài thi.

- CBCT tiếp tục thiết lập ngày kết thúc là thời gian sinh viên thi hết 90 phút, thêm 10 phút kiểm tra lại bài và gửi bài thi.

- CBCT đã thiết lập xong chon chữ sao chép, bấm vào hiển thi cuộc hội thoại, dán link nhấn Enter gửi lên cho sinh viên nào đã làm bài xong muốn nộp bài thi vào đường link môn thi.

- Trong quá trình diễn ra thi nếu thấy sinh viên có biểu hiện nghi ngờ, thì cả 2 cán bộ coi thi tiến hành kiểm tra thẻ sinh viên hoặc CMTND; CCCD.

CBCT bấm vào biểu tượng dấu ba chấm thêm hành động trên màn hình có chữ dừng ghi hình và bấm kết thúc cuộc gọi trên biểu tượng dấu ba chấm thêm hành động trên màn hình.

- Thi xong kết thúc ca thi.

Trách nhiệm CBCT coi thi xong tiến hành tải bài thi sinh viên về và để bài thi trong file folder đã tạo của môn thi và tải file ghi hình trong mục **ONE DRIVE** sau đó tiến hành đổi file tên môn thi, phòng thi, ngày thi của file và gửi về cho Ban Khảo thí qua đ/c Trần Nam Dân.

## **II. ĐỐI VỚI SINH VIÊN DỰ THI**

## **Điều kiện tối thiểu sinh viên cần chuẩn bị:**

- 01 thiết bị có camera, có cài đặt MS Teams và trình duyệt Safe Exam Browser (SEB), kết nối được internet, giấy A4 đủ cho một môn thi, viết, thước kẻ, chì, gôm, không dùng bút xóa.
- Thiết bị liên lạc với CBCT (điện thoại bàn, điện thoại di động) trong trường hợp thiết bị tham gia thi trực tuyến bị mất kết nối internet, kết nối không ổn định, camera hỏng, thiết bị có camera bị hỏng, mất điện ngoài ý muốn phải báo ngay để CBCT xử lý..

### **Thiết bị (máy tính/điện thoại) phục vụ thi cần đảm bảo:**

- $\bullet$  Camera và micro hoạt động bình thường; Máy tính được set up đúng với thời gian thi.
- Đăng nhập MS Teams bằng tài khoản (masosinhvien@Actvn.edu.vn) do Nhà trường cung cấp.
- Máy tính cài đặt MS Teams và trình duyệt Safe Exam Browser (SEB), kết nối được internet.

### **Chuẩn bị trước khi vào làm bài thi:**

- Nghiên cứu kỹ quy chế thi, quy định của các hình thức thi.
- Không gian nơi sinh viên ngồi làm bài thi cần yên tĩnh, không có người đi lại xung quanh, gọn gàng, ánh sáng phù hợp để hình ảnh trên camera rõ nét.
- Sinh viên cần ăn mặc gọn gang, chỉnh tề khi tham gia thi
- Để thẻ sinh viên trên mặt bàn, thuận lợi cho CBCT kiểm tra/chụp ảnh khi được yêu cầu
- Điều chỉnh webcam để quay rõ khuôn mặt và không gian phía sau sinh viên như Hình 1.

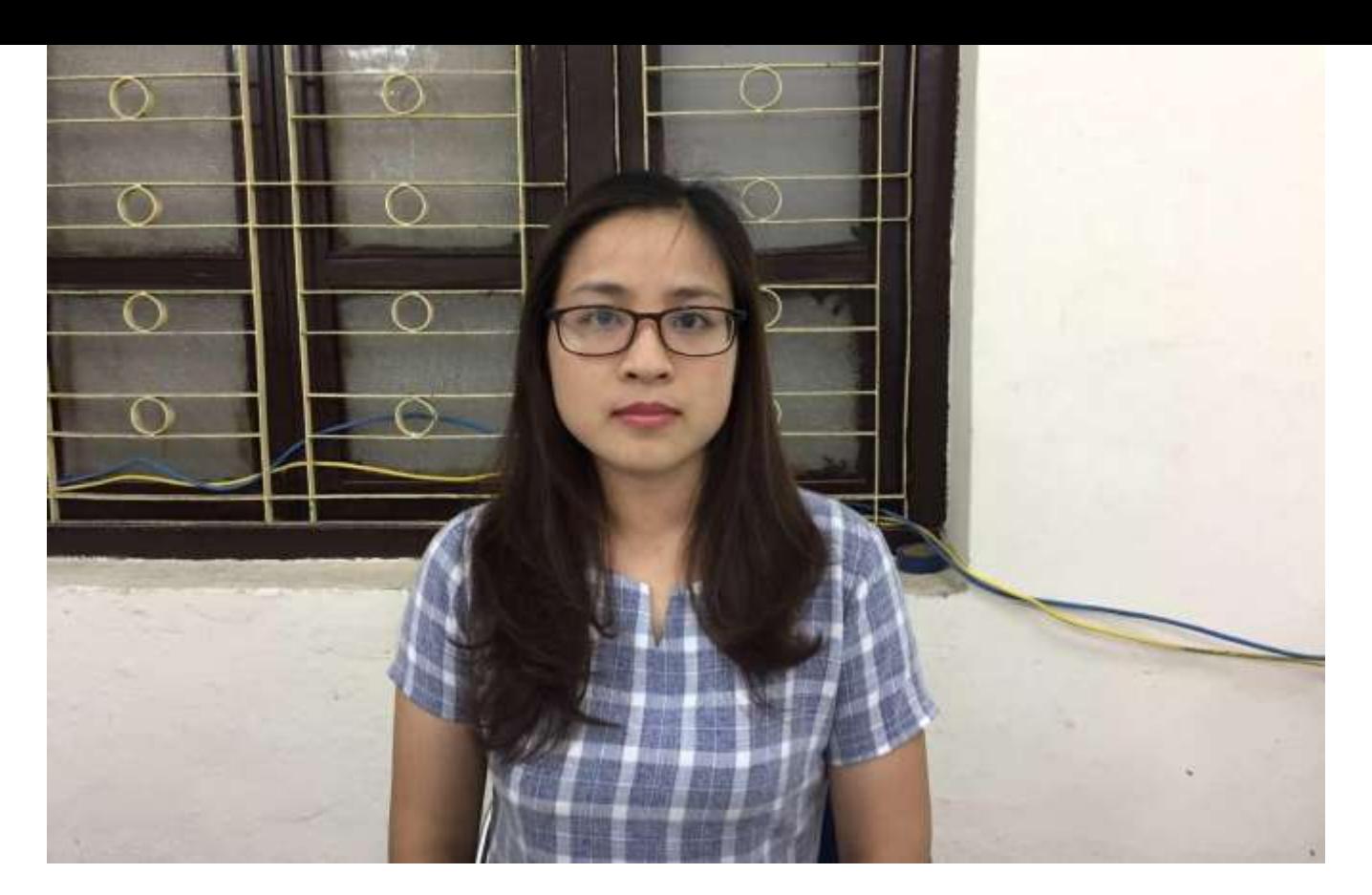

**Hình 1:** Hình ảnh webcam trên máy tính.

hoặc,

 camera điện thoại quay rõ sinh viên, tay để trên bàn và màn hình máy tính khi làm bài thi như Hình 2 hoặc Hình 3.

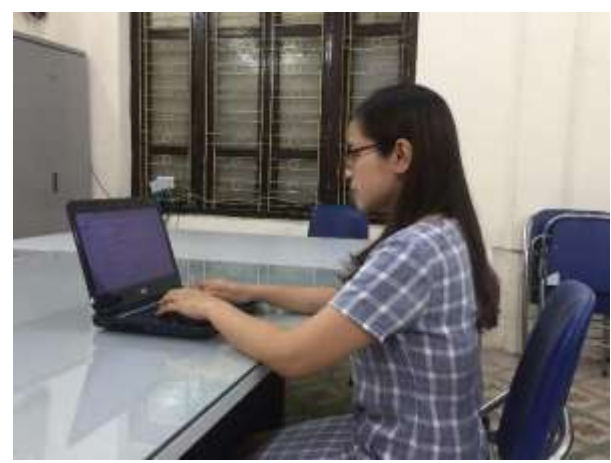

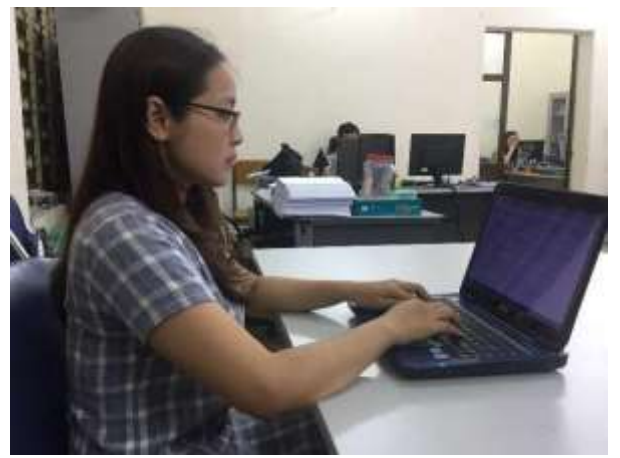

**Hình 2:** Hình ảnh từ camera điện thoại. **Hình 3:** Hình ảnh từ camera điện thoại.

- Sinh viên sử dụng thiết bị dự thi theo quy định trong suốt thời gian thi;
- Bật loa trên máy tính để nghe các yêu cầu từ CBCT. Tắt loa của điện thoại, tắt micro trên ứng dụng MS Teams trên điện thoại để không gây nhiễu âm thanh.

Danh sách sinh viên đủ điều kiện dự thi được gắn với từng môn thi, phòng thi, ngày thi vào microsoft teams của từng tài khoản sinh viên nhận được và khi tham gia thi, có kết nối internet.

- Sinh viên tuyệt đối không được gọi tham gia microsoft teams và ghi hình, chỉ được phép của giám thị coi thi mới được gọi tham gia microsoft teams và ghi hình, phòng thi, môn thi.

- Sinh viên bật camera của sinh viên suốt trong thời gian diễn ra thi.

- Cán bộ coi thi gửi đề thi lên phòng thi, sinh viên kiểm tra đề thi xem đề thi có bị lỗi gì không, có vấn đề gì cần hỏi không, nếu đề thi không có vấn đề gì hoặc sinh viên không cần hổi gì thì tiến hành làm bài.

- Trong suốt quá trình làm bài, sinh viên tắt micro, nếu khi cán bộ coi thi có yêu cầu mở micro, sinh viên mới được mở lên.

Không được di chuyển vị trí của mình trong suốt thời gian diễn ra thi.

- Sinh viên trước khi gửi bài thi trên giấy A4 viết tay, đánh số tờ giấy thi, kiểm tra thông tin trên tờ giấy thi đầy đủ, sử dụng microsoft lens để SCAN bài thi chuyển đổi sang file PDF, tiến hành gửi bài thi lên link cán bộ coi thi gửi lên trước đó.

- Sinh viên thi xong kết thúc.

#### **Các vi phạm và hình thức xử lý**

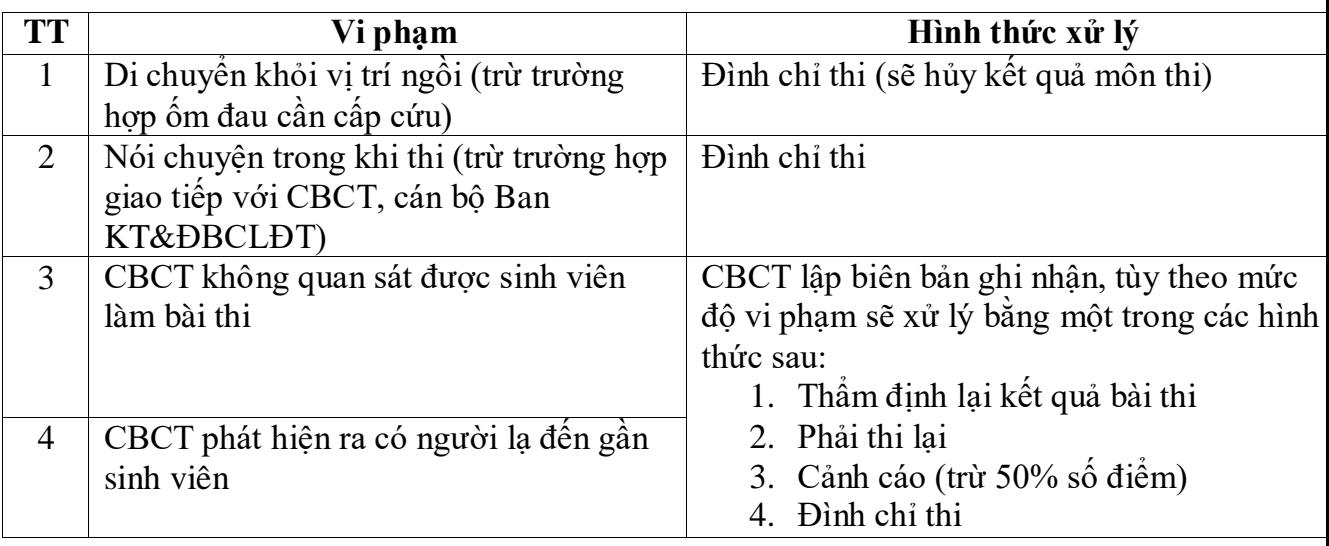

*Ghi chú:* Các vi phạm có thể được ghi nhận khi Ban KT& ĐBCLĐT, CBCT xem lại hình ảnh quay lại của MS Teams.

#### **Các trường hợp bất khả kháng**

- Nếu mất điện, mất kết nối internet sinh viên cần thông báo ngay (bằng gọi điện thoại/nhắn tin) cho CBCT và Ban KT&ĐBCL để được bố trí thi ở buổi thi/kỳ thi khác.
- Vì một lý do khách quan nào đó mà không thể tiếp tục làm bài thi và có sự xác nhận của CBCT, sinh viên sẽ được bố trí thi ở buổi thi/kỳ thi khác.

Sinh viên có quyền xin hoãn thi nếu không đáp ứng đủ điều kiện tối thiểu nêu trên. Sinh viên dùng tài khoản email Nhà trường cấp, điền vào Forms trực tuyến để xin hoãn thi.

# **III. TRÁCH NHIỆM BAN KHẢO THÍ**

Cung cấp đề thi, danh sách sinh viên dự thi của môn thi, đường link nộp bài thi, kiểm soát chặt chẽ trong suốt quá trình thi. ướng dẫn cán bộ coi thi, quy trình khi tham gia coi thi và giám sát coi thi.Nhận bài thi đầy đủ, tiến hành làm các thủ tục bảo mật bài thi và gửi cho giảng viên chấm theo Kế hoạch,